## **YaleNewHavenHealth** Epic

## Ambulatory Referral for Covid Antibody Infusion Therapy

Place a referral order for Covid Antibody Infusion Therapy using the Visit Taskbar (ADD ORDER).

1. Click in the **Add Order** field on the **Visit Taskbar**, type '**ref covid antibody**' and press **Enter**.

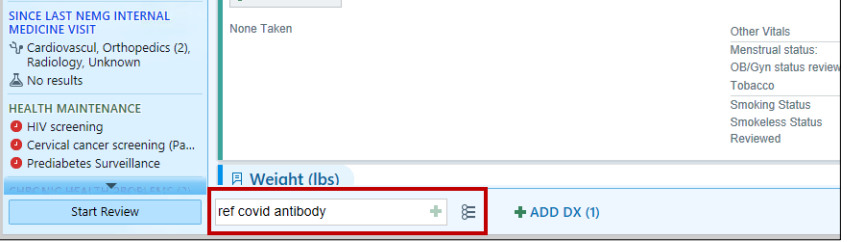

2. Double-click to select the **Ambulatory referral to Covid Antibody Infusion Therapy** referral order.

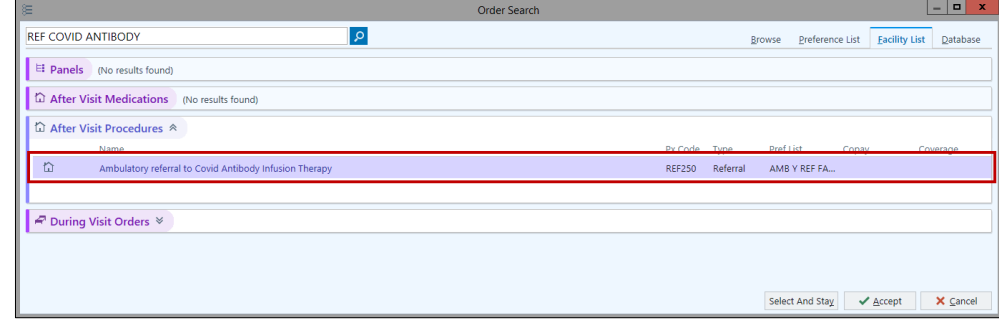

3. Click on the name of the order to complete the screening questions.

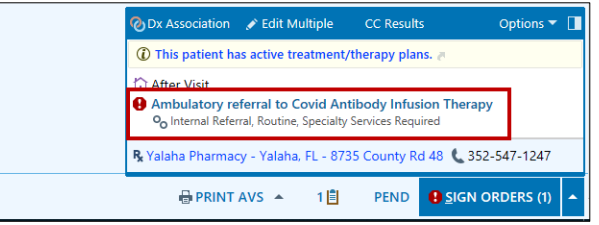

4. Complete the screening questions and click **Accept**.

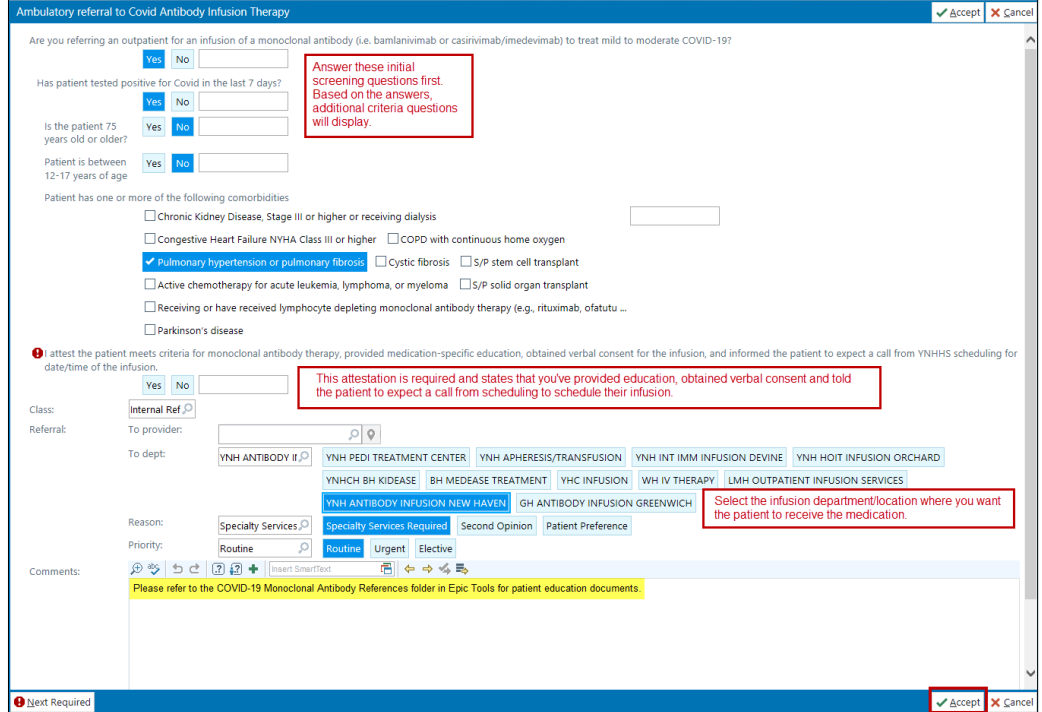

ITS Training – EpicCare Ambulatory v2020 – Antibody Infusion Referral under the updated DEC 9 2020 – AIG